PRÁCTICA 3.- Realizar un ejemplo de conexión Telnet o Rlogin entre equipos GNU/Linux. Documente dicho proceso.

Instalamos telnetd

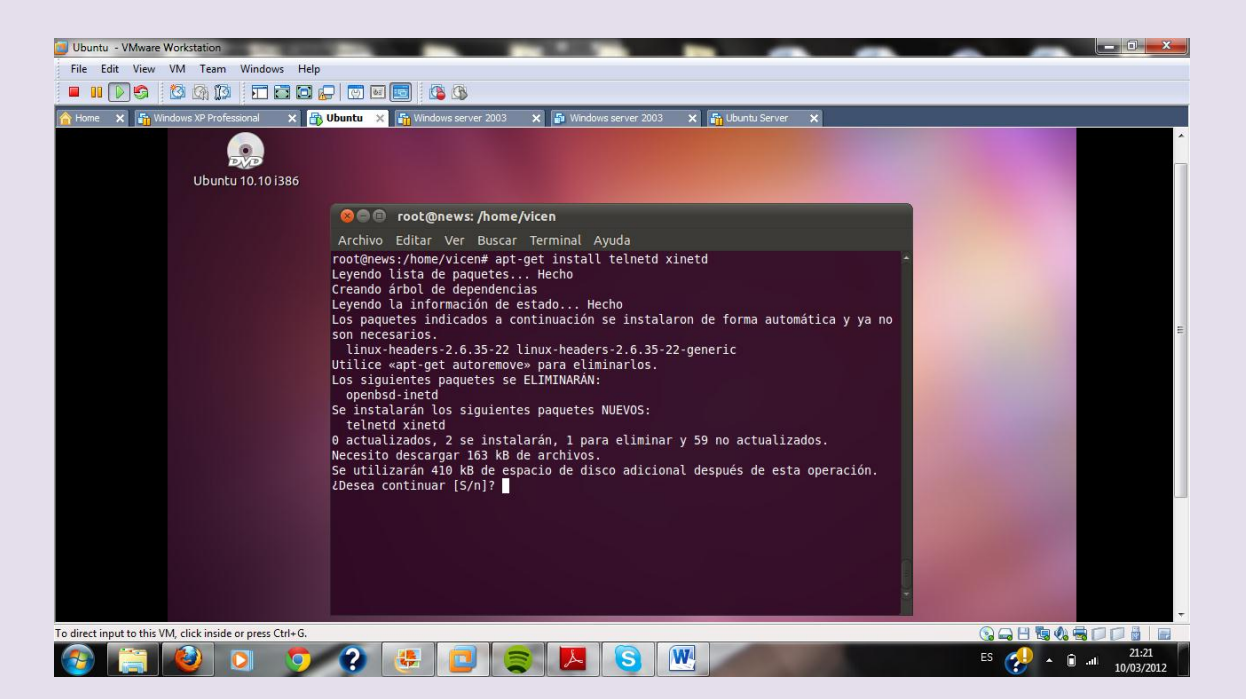

Una vez instalado vamos a comprobar su funcionamiento con un cliente

Utilizaremos otro Ubuntu y pondremos en la consola la dirección del servidor en mi caso 192.168.2.215

Accedemos al servidor

### $2^{\circ}$  ASIR

### UD9-SRI

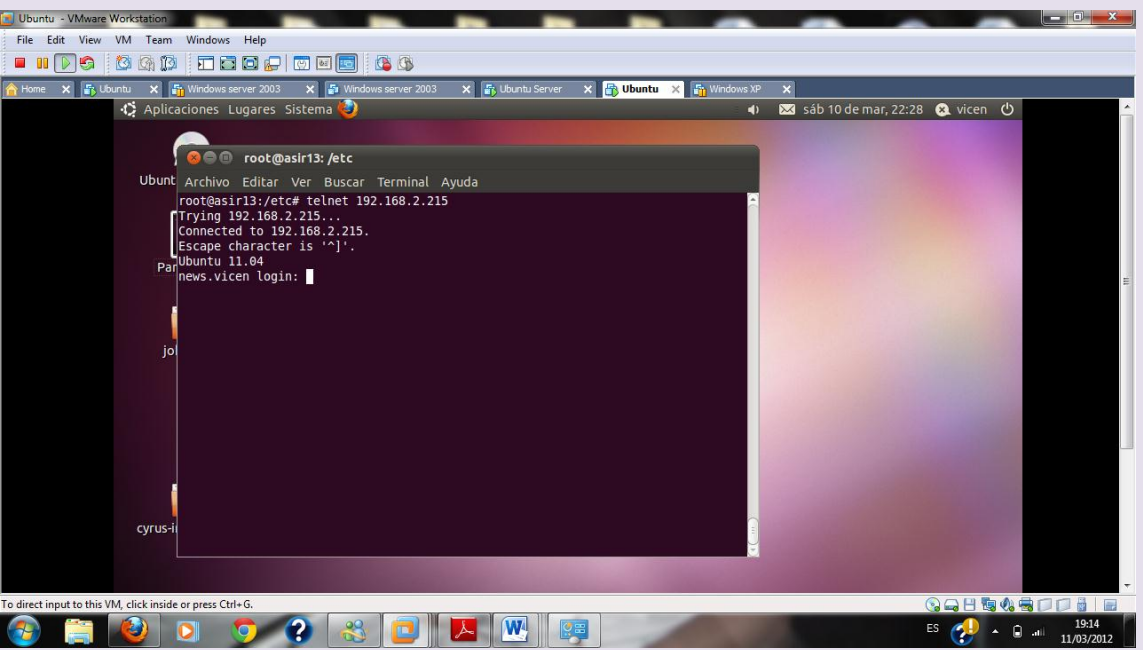

### Nos logeamos y accedemos dándonos la bienvenida

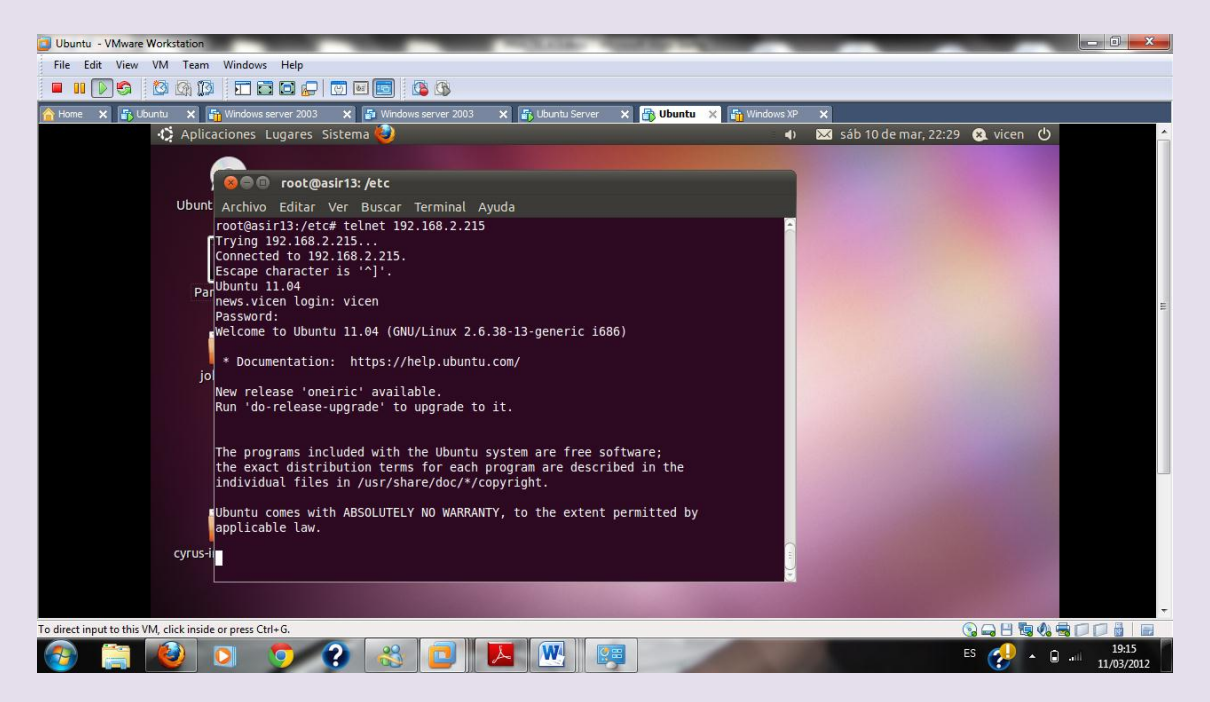

# $2^{\circ}$  ASIR

# UD9-SRI

**VICEN MORALES**